## **OSC e-Government Web Site**

A time-out Web page appears after 15 minutes of inactivity in the OSC e-Government Web site.

If the user is inactive in this Web page for 15 minutes and attempts to continue processing, the following Web page appears:

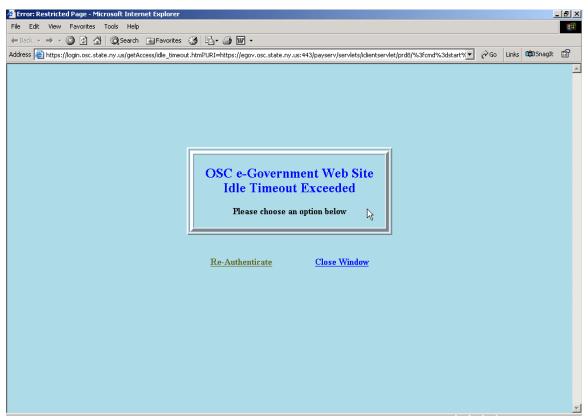

OSC e-Government Web Site Idle Time-Out Exceeded Window

This Web page gives the user the options to Re-Authenticate or Close Window.

Click on Re-Authenticate to sign back in.

The user will be brought back to the OSC e-Government Web site.

If the user is inactive in the OSC e-Government Web site and returns to it after an extended period of time, the user will be brought directly back to the OSC e-Government Web site. (Attachment B)